# SILKNOW ADASilk

Instrucciones gráficas para las evaluaciones

**ADASilk** (Advanced Data Analysis for Silk heritage), integra un motor de búsqueda exploratoria y un mapa espacio-temporal, basado en el grafo del conocimiento de SILKNOW que tiene casi 40.000 registros, con imágenes y otra información relevante que las describe (por ejemplo, lugar de producción, tiempo de producción, material, técnica, etc.). Esta información se enriquece con un análisis textual, que extrae automáticamente datos de la descripción de los tejidos de seda.

# Cómo acceder a ADASilk:

Puede acceder a la aplicación web de ADASilk haciendo clic en https://ada.silknow.org/en

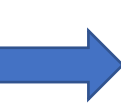

#### **ADASilk** OBJECTS TECHNIQUES MATERIALS DEPICTIONS THESAURUSES  $\mathbf{Q}$ ENGLISH \* PROFILE **SILKNOW PROJECT - ADASIIK**

You are accessing an evaluation version of the exploratory search engine named ADASilk, developed under the SILKNOW project (https://silknow.eu/), which is funded by the European Union's Horizon 2020 research and innovation programme under grant agreement Nº 769504.

The evaluation version of ADASilk is located at the URL https://ada.silknow.org/ ("this site", from now on).

If you consent, while interacting with this site, we will automatically collect data (e.g. the time you spent in this site) in order to monitor your interaction with ADASilk. The purpose of collecting this data is to improve the tools integrated in ADASilk (e.g. Virtual Loom) and it will be only used for research purposes in the scope of the SILKNOW project.

The data we collect is completely anonymous, meaning that we will not collect any kind of personal information that can identify you, such as your name, e-mail address or IP address.

Please tick the box below to indicate if you consent that we automatically gather information on your interaction with ADASilk. In case that you do not wish to give your consent, you will still be able to interact with the tool and fulfill the evaluation, but we won't monitor your interaction with ADASilk.

Submi

I consent

I do not consent

# ADASilk: página principal

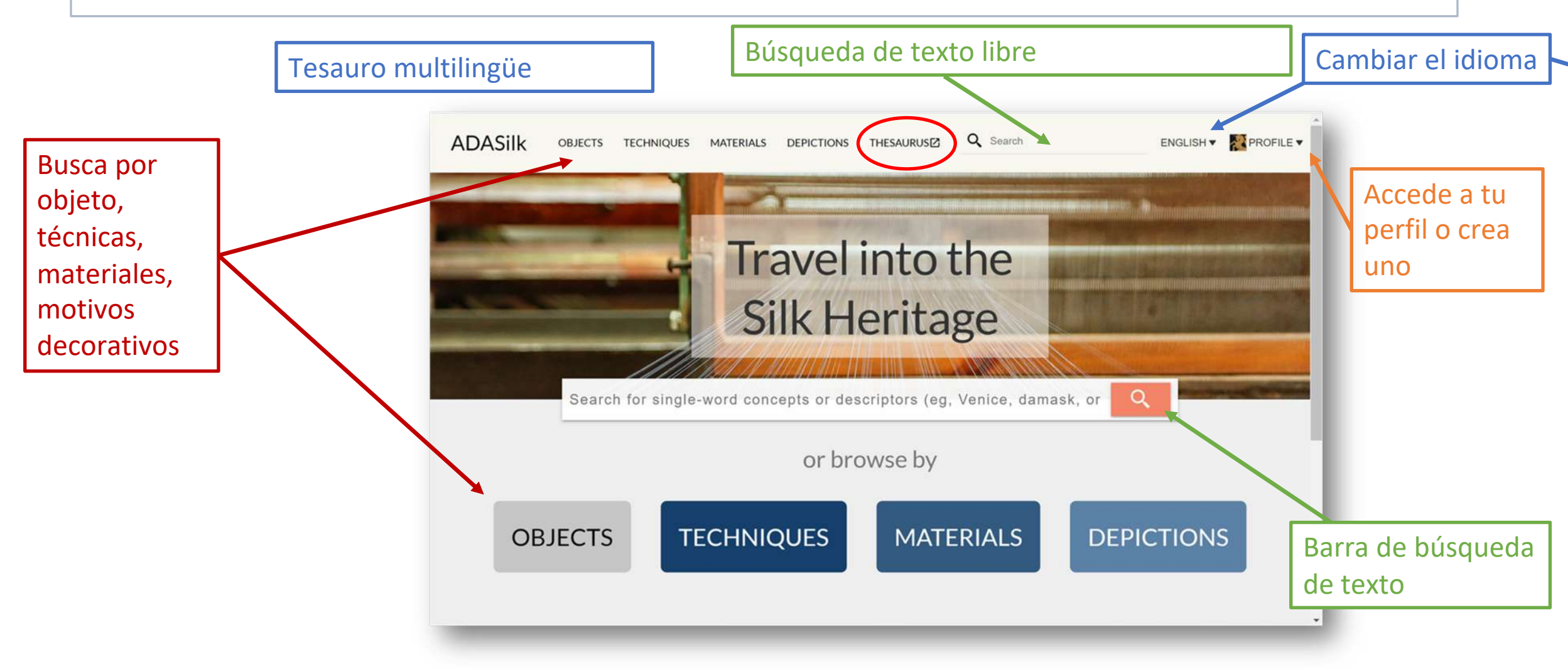

## ADASilk: página principal

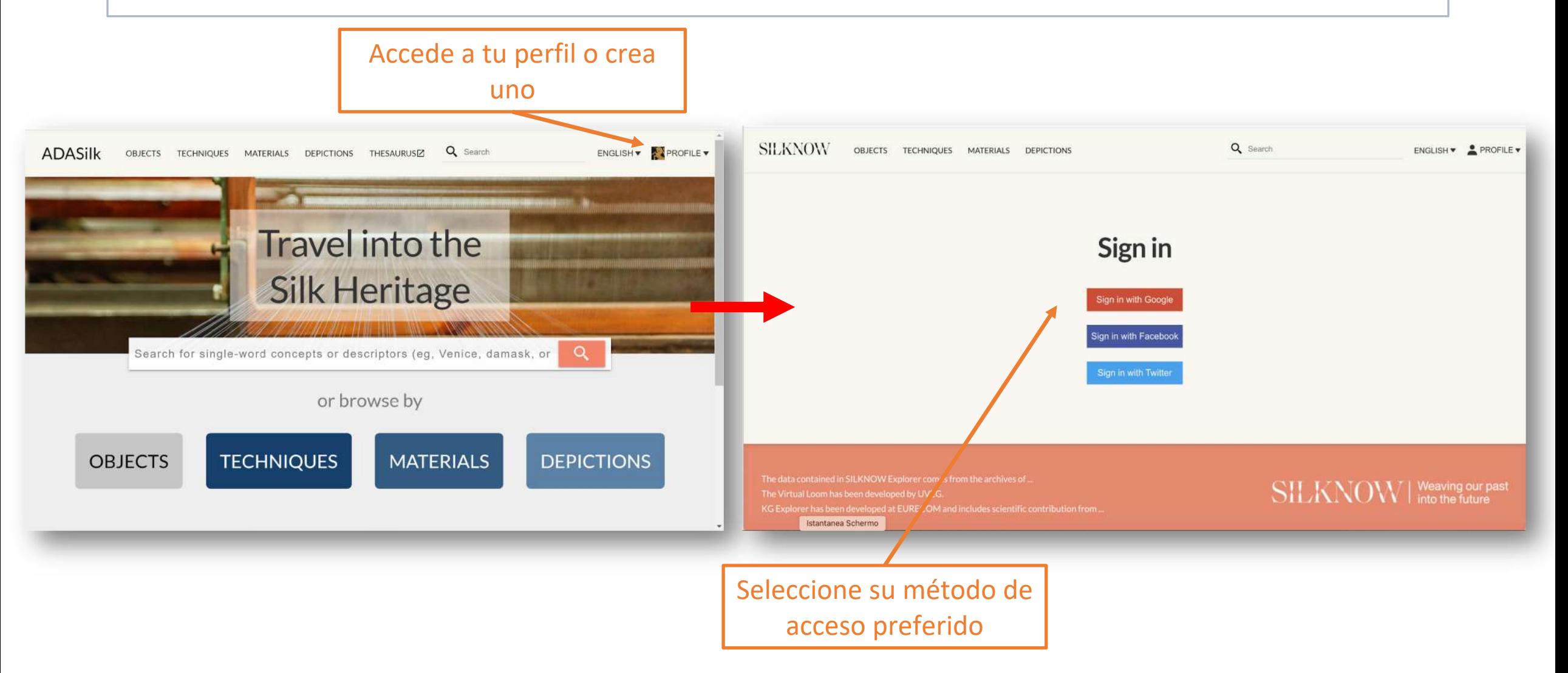

#### ADASilk: búsqueda de objetos

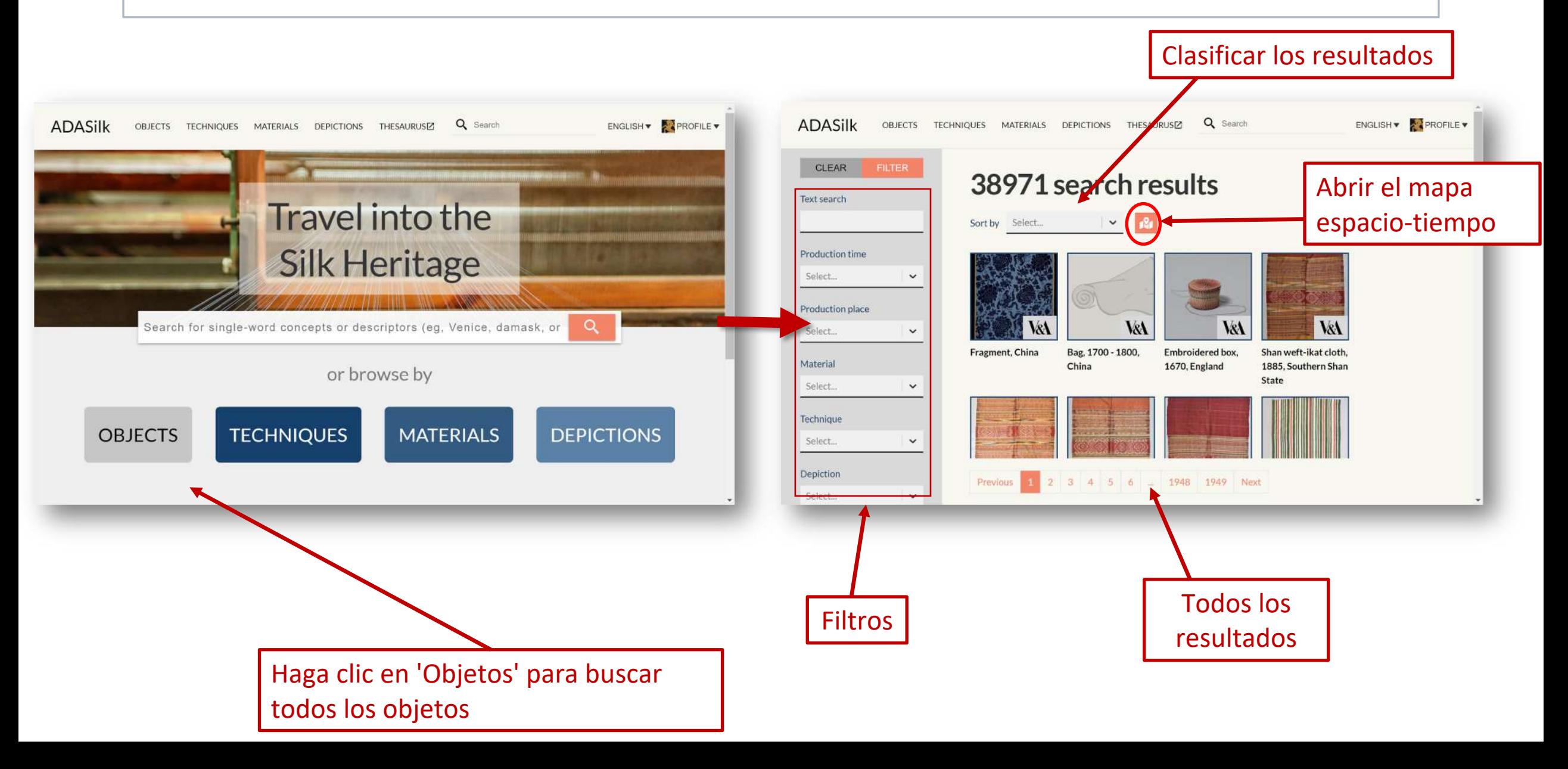

#### ADASilk: investigación de técnicas de tejido

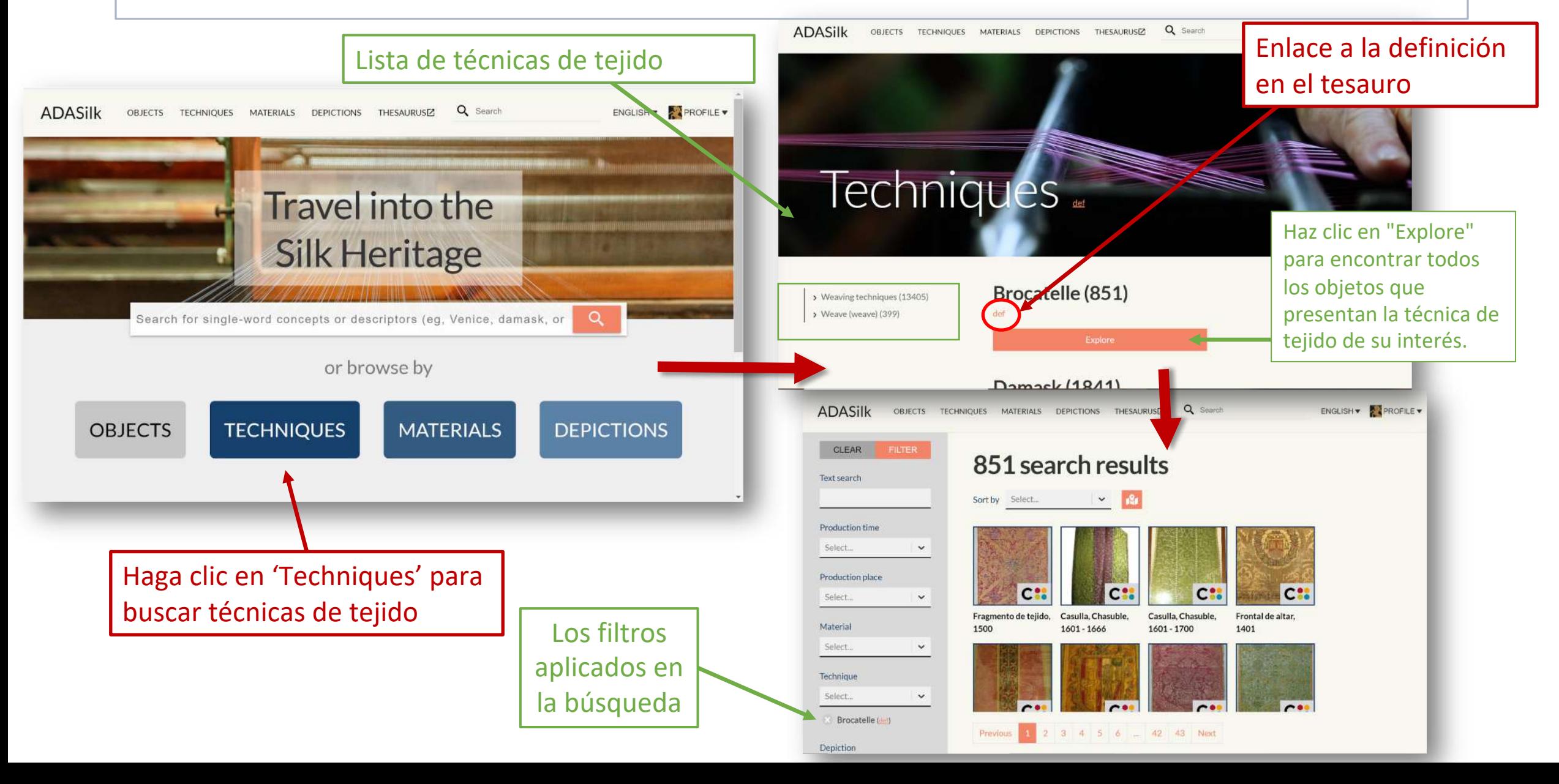

### ADASilk: búsqueda por tipo de material

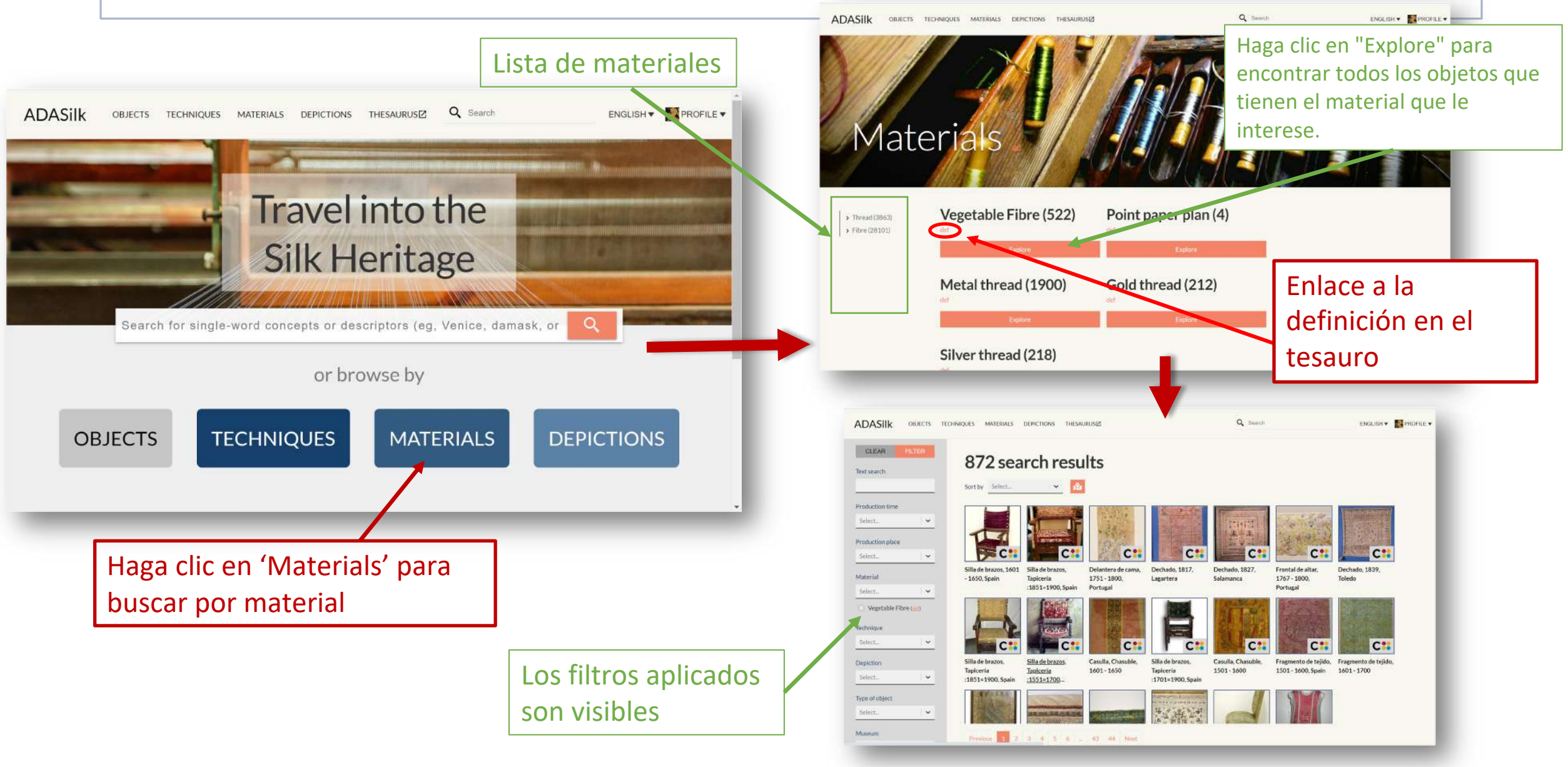

#### ADASilk: Búsqueda por motivo decorativo

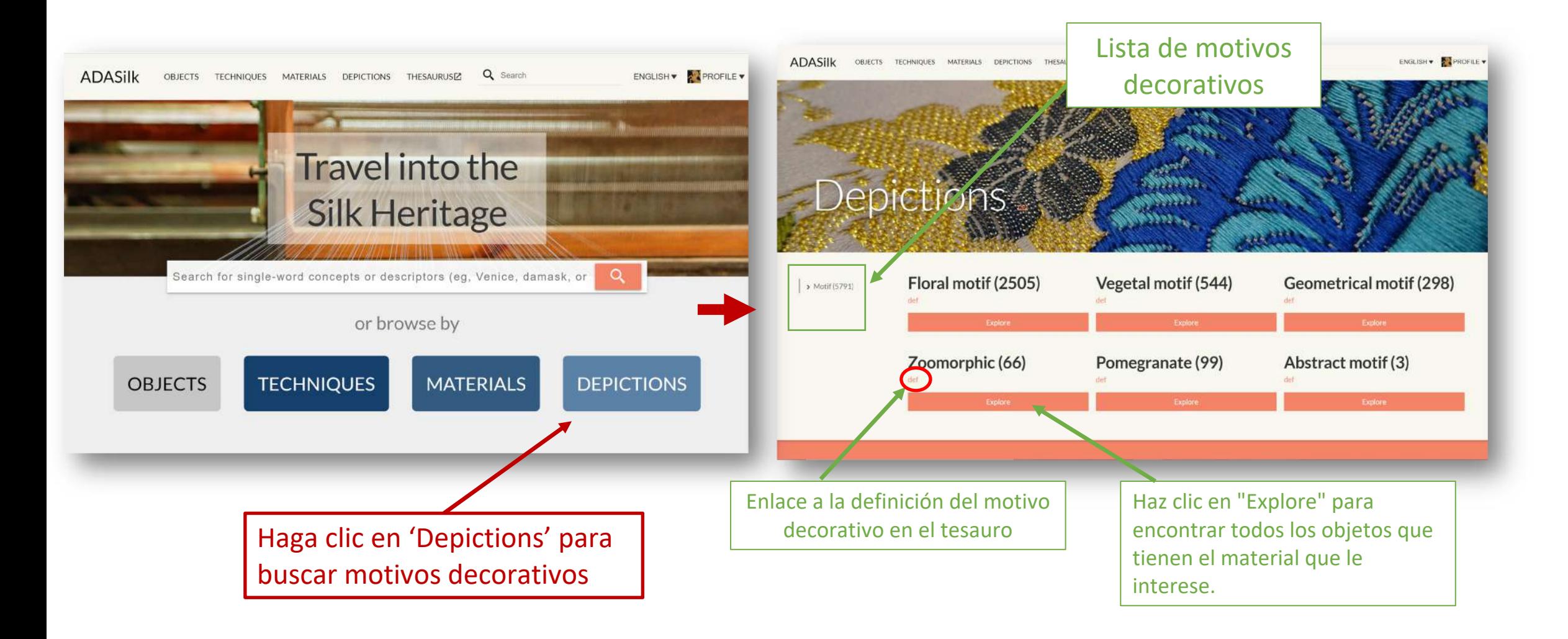

#### Detalles de los resultados encontrados

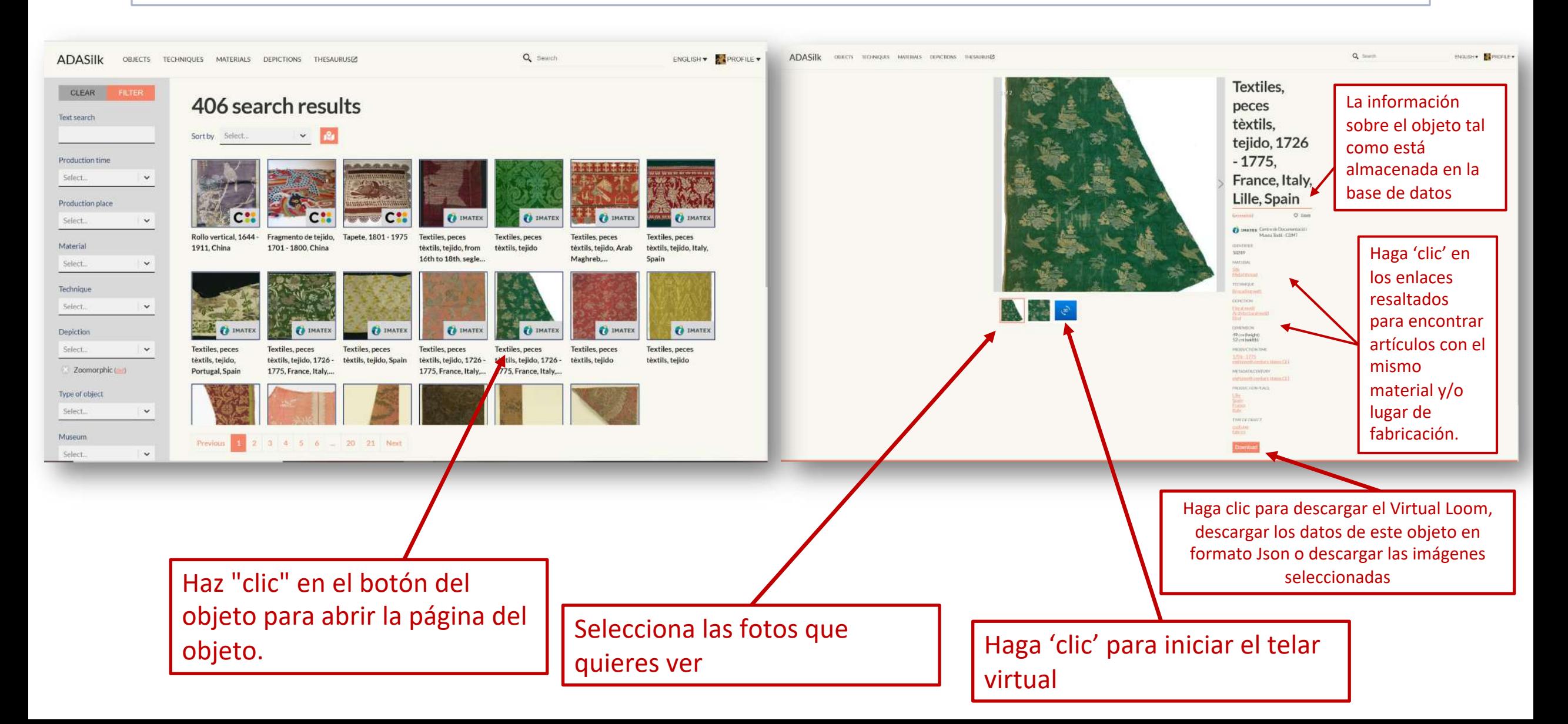

Haga clic para activar el mapa dinámico y permitir la navegación espacial y temporal (Mejor con conjuntos de datos inferiores a 2000 resultados)

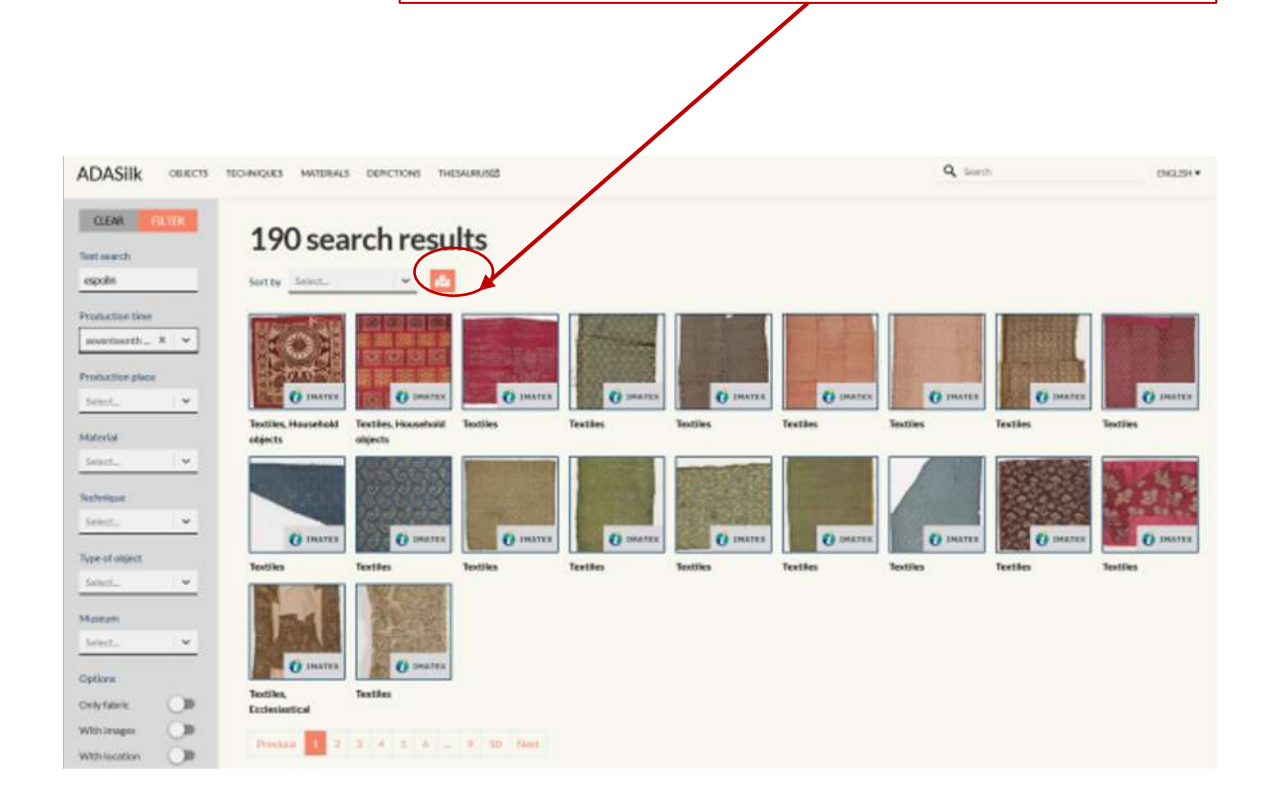

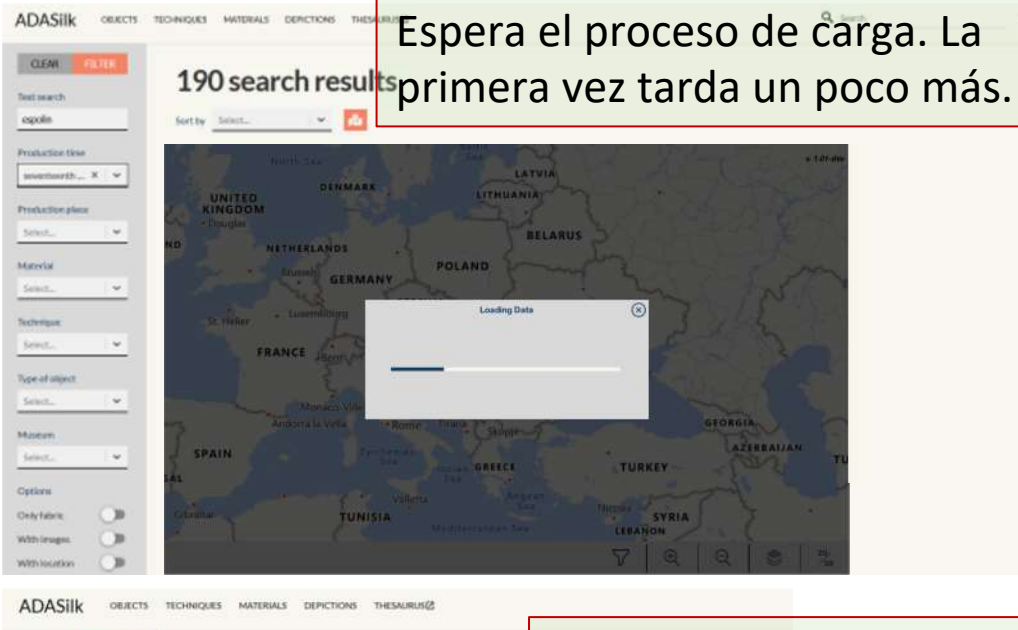

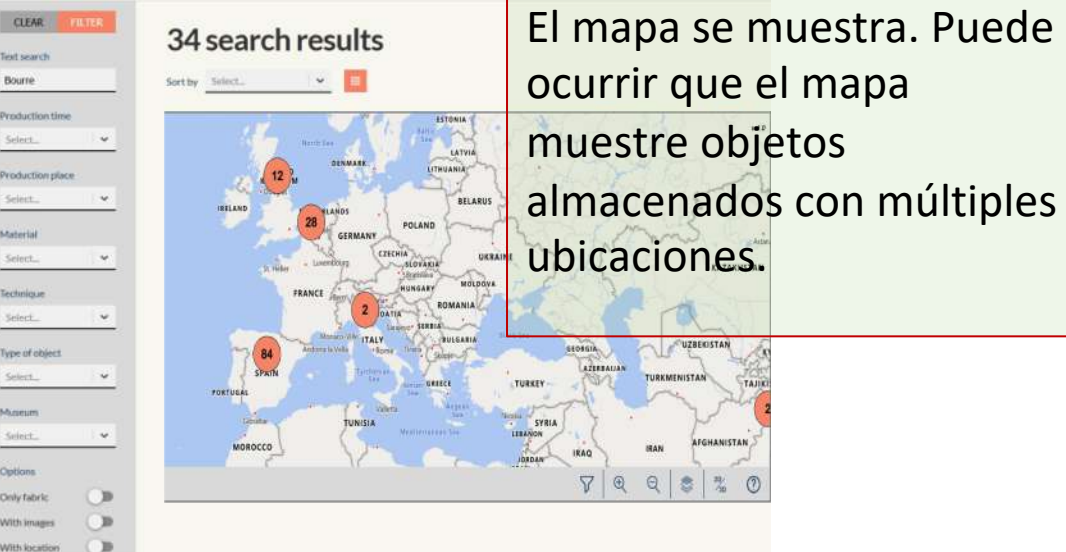

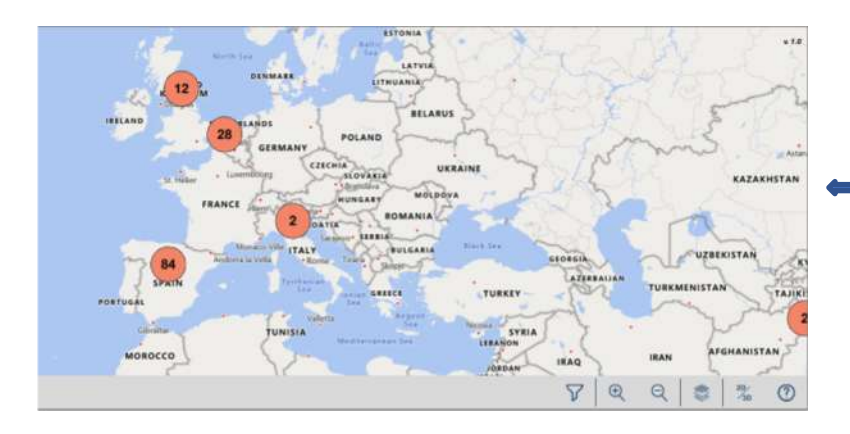

Desplazando el ratón, el mapa se amplía y se reduce.

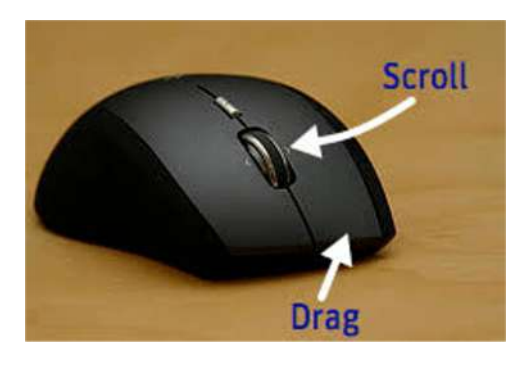

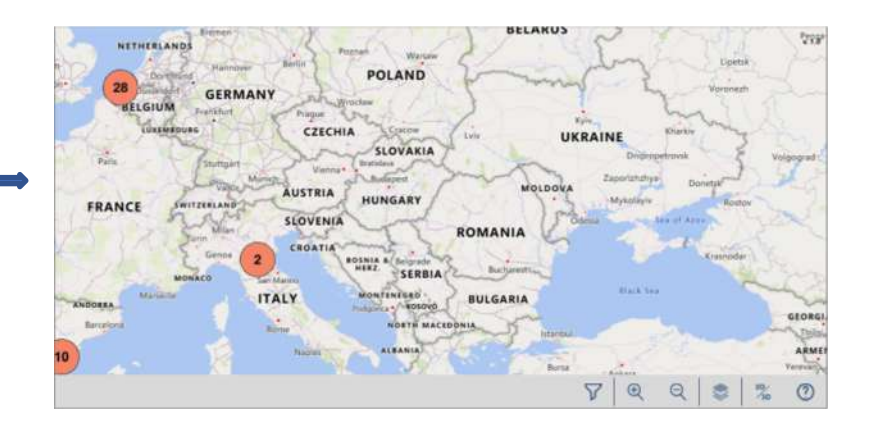

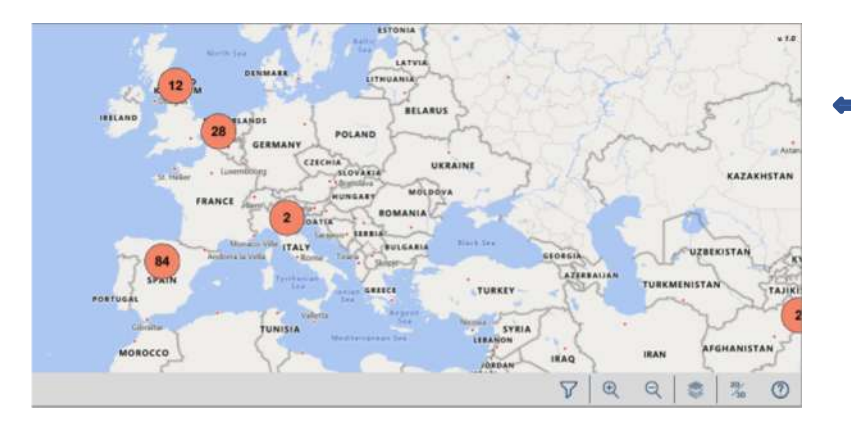

Arrastrando el ratón, el mapa se mueve de izquierda a derecha, arriba y abajo.

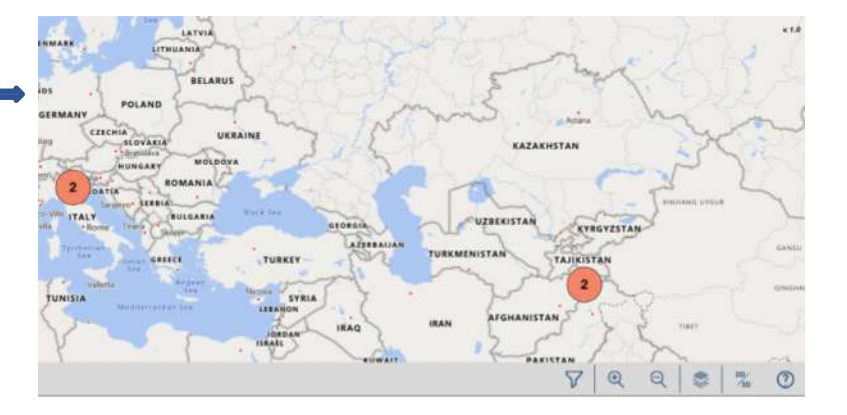

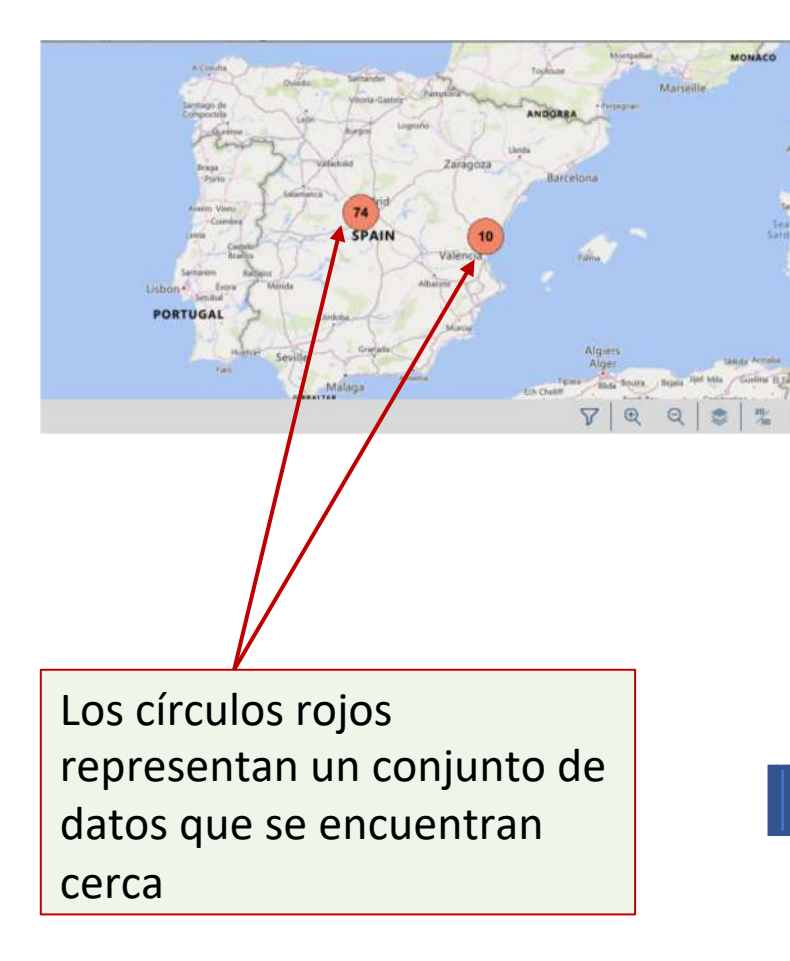

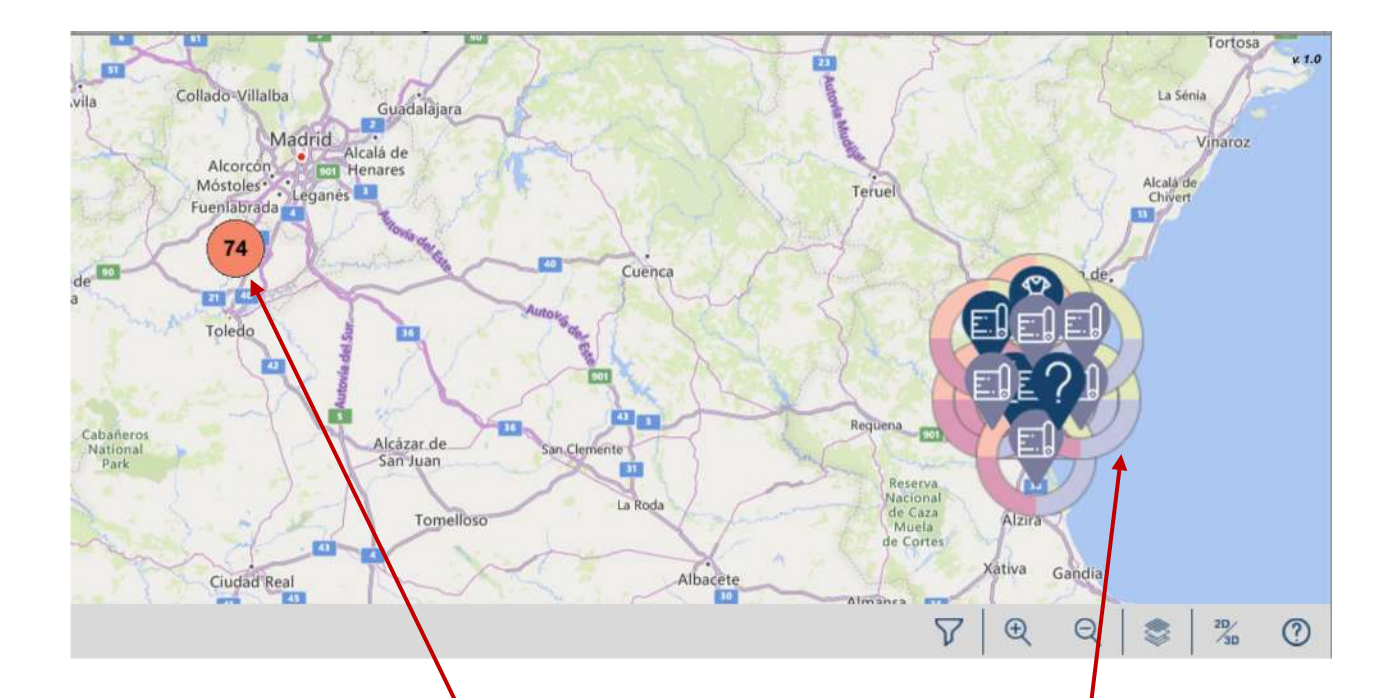

Al acercar el zoom, los círculos rojos se cambian por el conjunto adecuado de puntos (si los puntos están situados en el mismo lugar, el círculo rojo no se cambia)

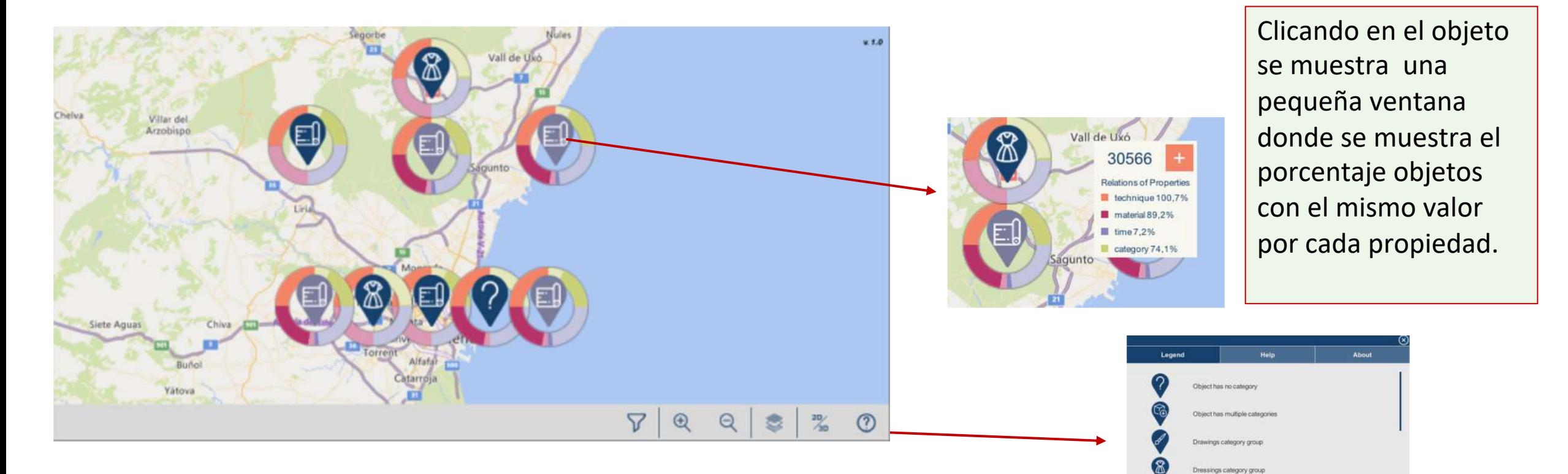

Cada objeto tiene un icono en función del tipo de objeto y un interrogante si corresponde a varios. | Clicando en el botón de

ayuda se despliega una ventana con información sobre el significado de los iconos

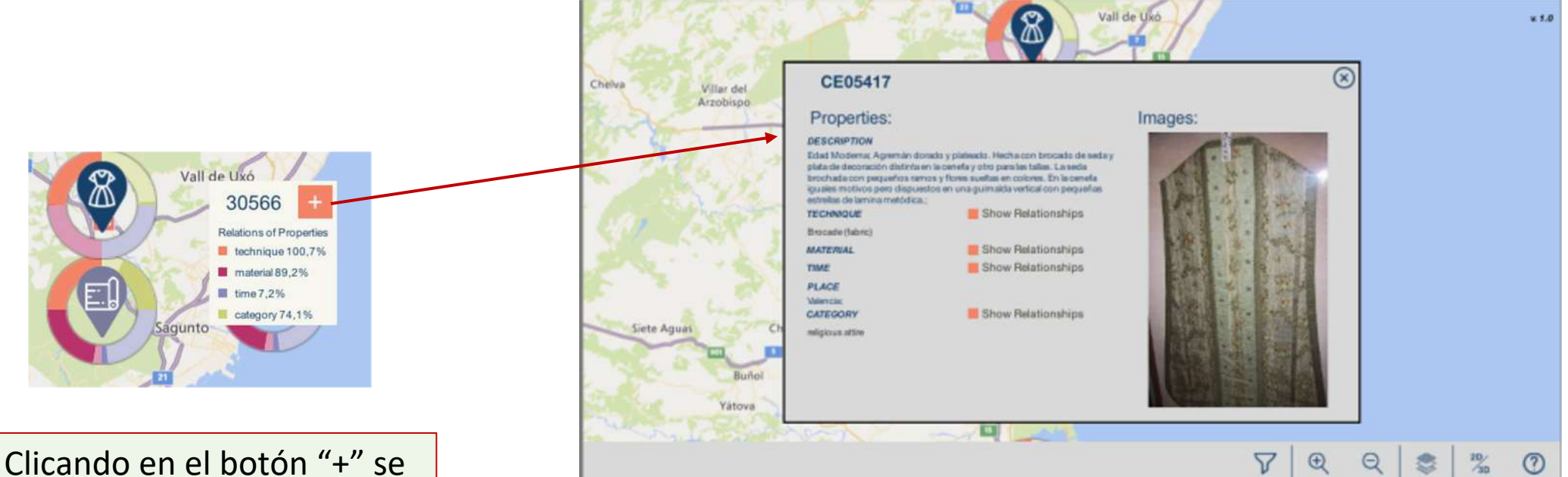

muestra una ventana con información adicional acerca del objeto ylas imágenes.

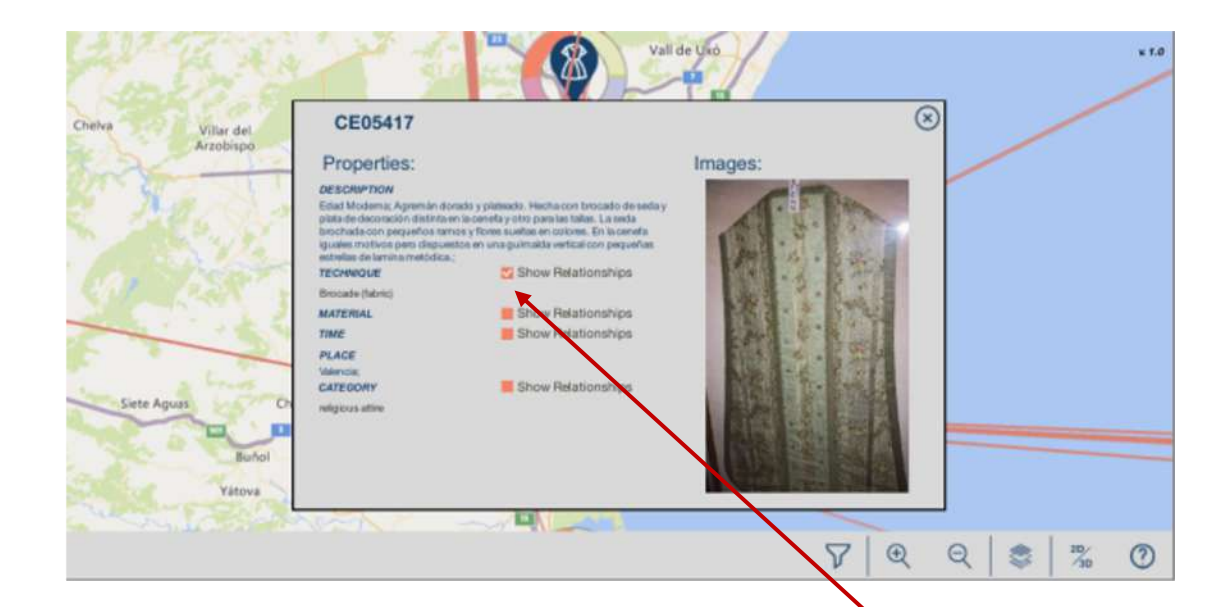

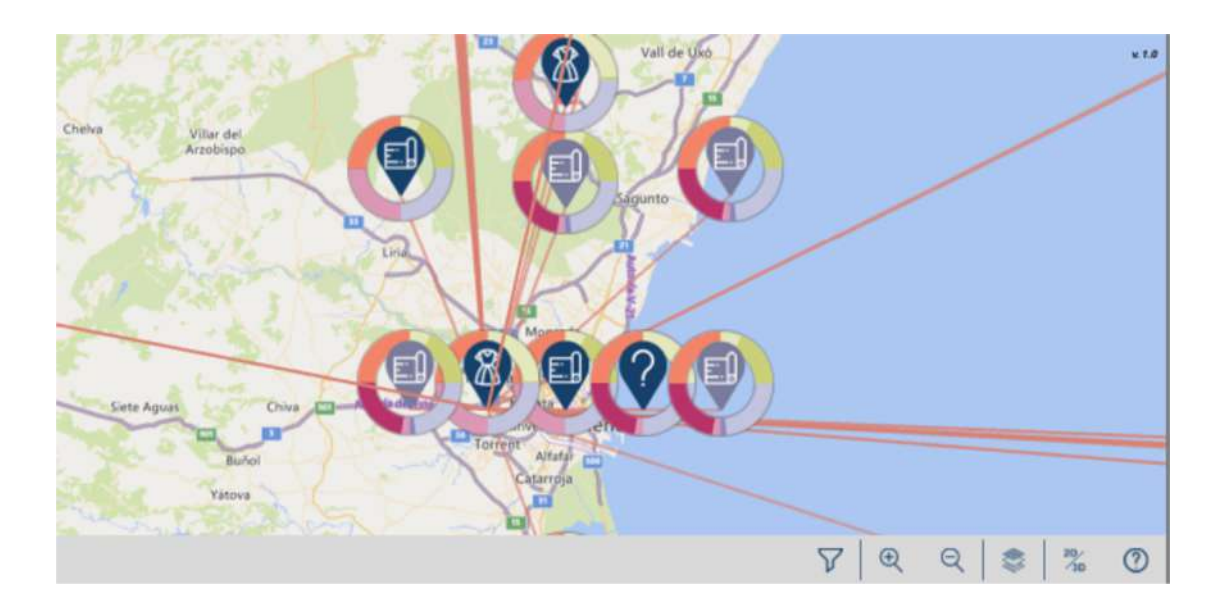

Selecciona el botón de "check", que aparece en las propiedades y te mostrará los objetos que estén enlazados con el mismo valor

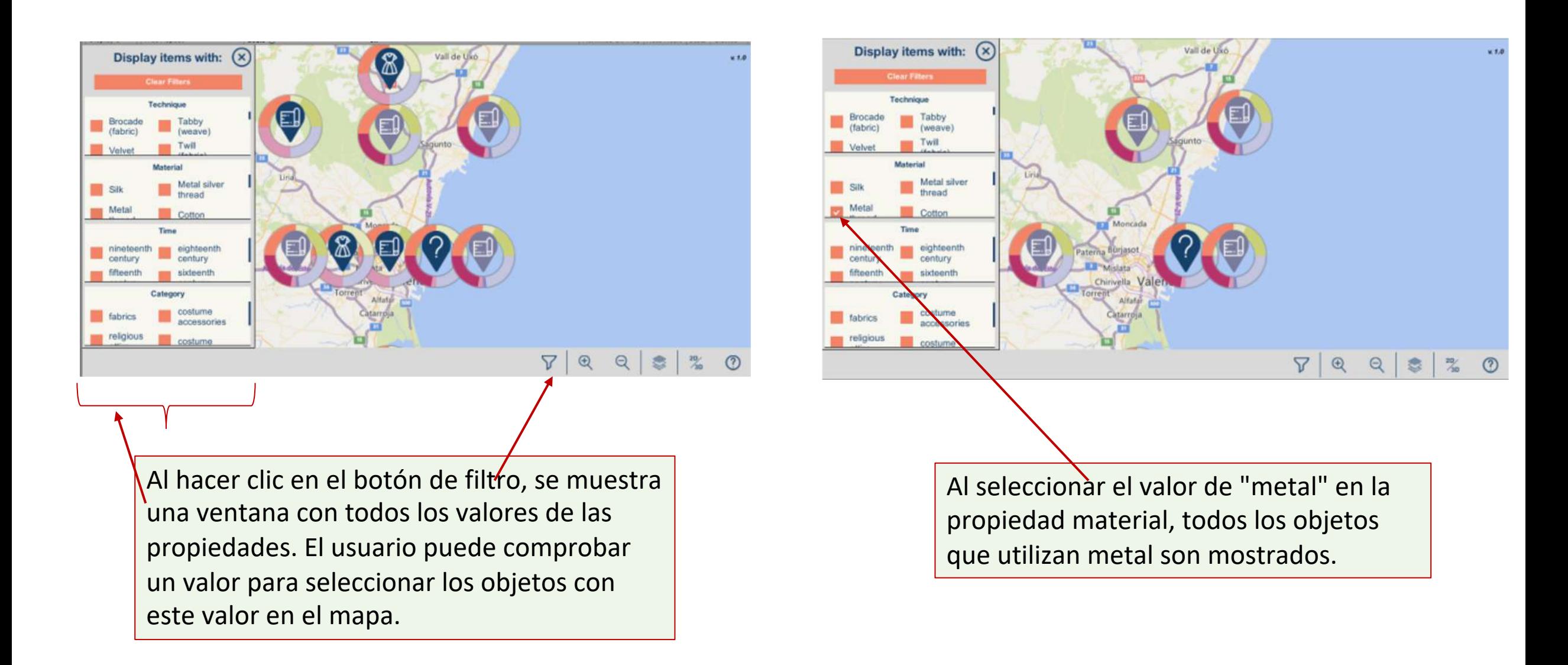

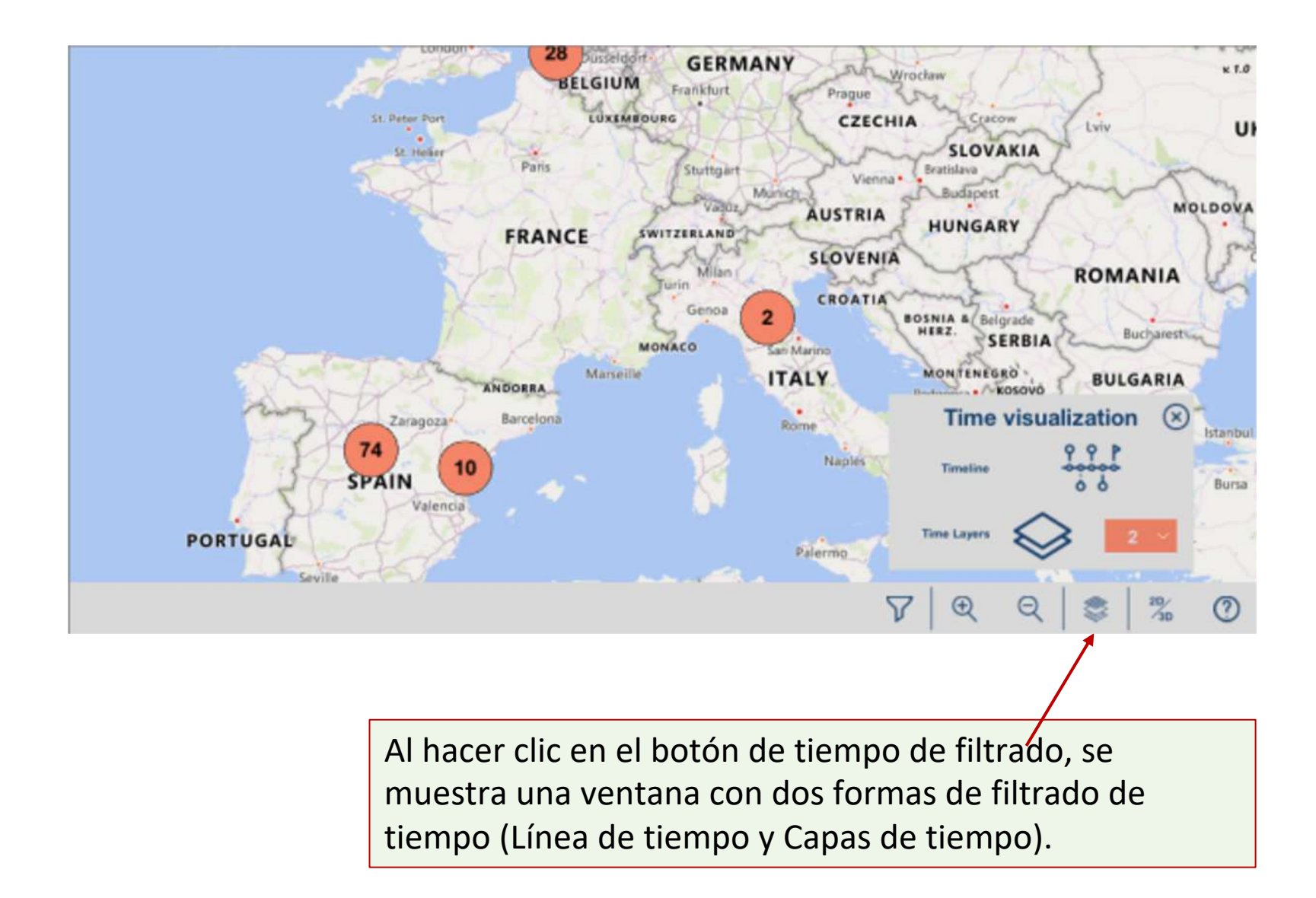

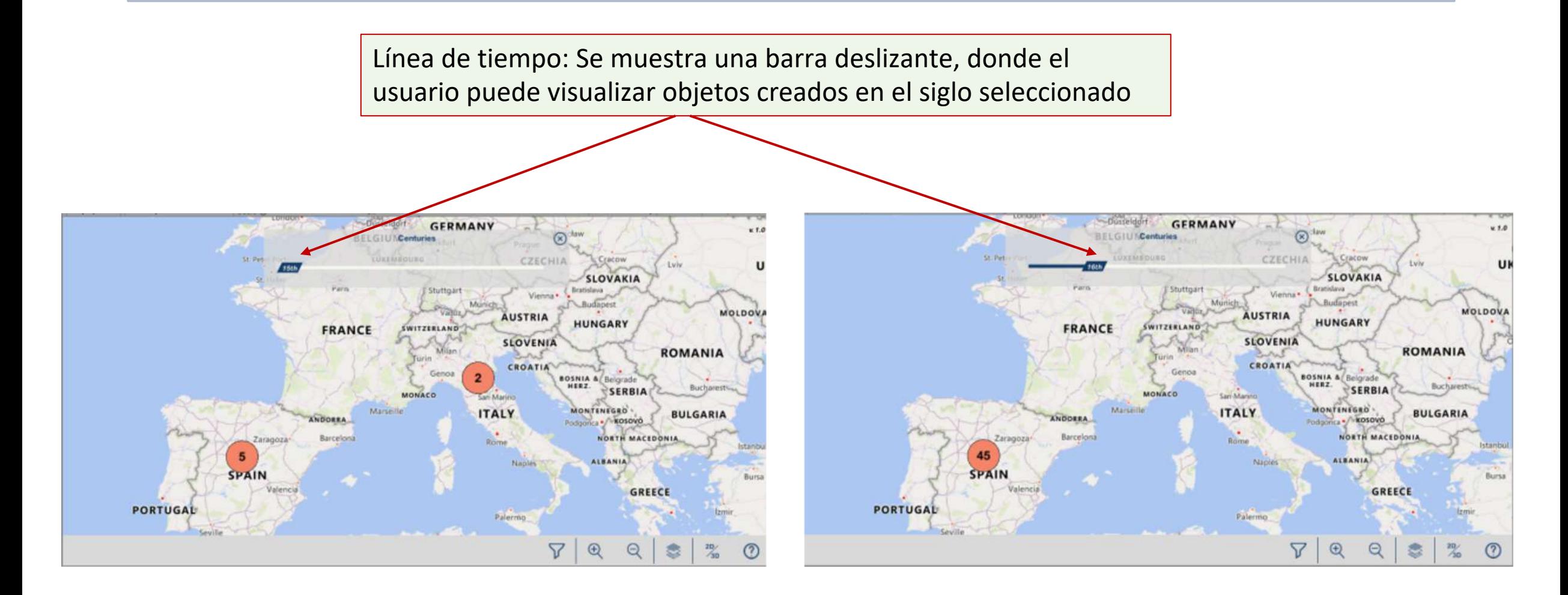

Capas de tiempo: Aparece un menú para seleccionar el número de capas a mostrar. Una vez seleccionado este número, al hacer clic en el botón de la capa se muestran los mapas de capas de tiempo.

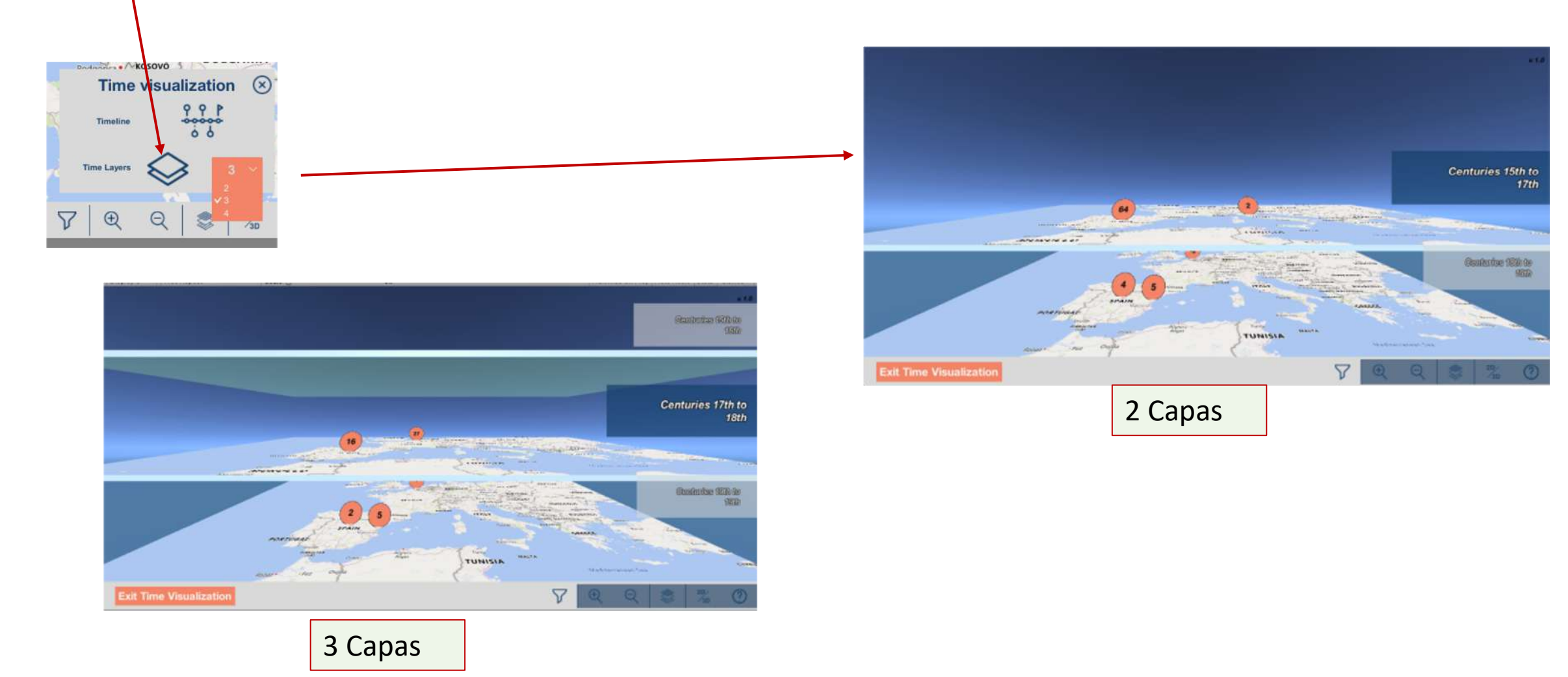